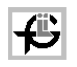

## **Allgemeine Hinweise zum Drucken**

Jedes Objekt, das in einem separaten Fenster angezeigt wird, lässt sich in den meisten Fällen **von da aus** in gewohnter Weise bequem ausdrucken.

Die gängigen Anwendungen stellen dafür im Menü den Befehl **Datei > Drucken...** zur Verfügung.

Das Druckergebnis hängt in jedem Fall von den aktuellen Einstellungen Ihres Druckers und der Software ab. Sie müssen selbst dafür sorgen, dass etwa am Rand nichts abgeschnitten ist, oder dass ein farbiger Hintergrund im Druck nicht erscheint. Den oberen und den unteren Rand stellen Sie am besten auf 0cm, der Rechner stellt dann automatisch die kleinstmöglichen Abstände ein. Häufig hilft auch ein Wechsel zu Querformat. Für diese Druckereinstellungen wird der Befehl **Datei > Seite einrichten...** verwendet.

Bei einem relativ großen Bildobjekt führen diese Schritte leider nicht zum gewünschten Ergebnis. Fortgeschrittene Anwender kommen eventuell mit folgenden Schritten weiter: Kopieren des Bildes mittels rechter Maustaste auf die Festplatte des Computers; Weiterbehandlung mit einem Bildbearbeitungsprogramm.

Für das Öffnen eines separaten Fensters zum Ausdrucken gibt es in dieser Website drei Varianten. Von Fall zu Fall wird jeweils eine Variante angeboten.

Durch Anklicken dieses Symbols öffnen Sie ein separates Fenster Ihres Browsers, in dem die **gesamte aktivierte Seite** angezeigt wird. Die Seite kann dann bequem ausgedruckt werden (s.o.).

**B** Durch Anklicken dieses Symbols öffnen Sie ein separates Fenster, in dem nur das Objekt der **aktivierten Seite**, etwa ein Zeitungsartikel, ein Foto, eine Grafik usw. angezeigt wird. Das Objekt kann dann bequem ausgedruckt werden (s.o.).

**DU** Durch Anklicken dieses Symbols öffnen Sie ein separates Fenster des Acrobat Readers, in dem eine **echte Printversion** (PDF-Format) der Seite oder eines Teils angezeigt wird. Der Reader muss aber auf Ihrem PC installiert sein.

Zur Demonstration der Varianten soll diese Seite bzw. das Logo des Förderkreises als Objekt dienen. Klicken Sie nacheinander auf die beiden blauen Symbole, um die unterschiedliche Wirkung zu sehen.

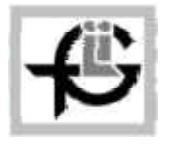